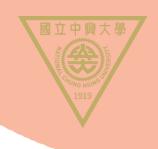

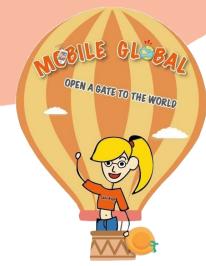

# PROCEDURE TO UPDATE PERSONAL INFORMATION IN NCHU SINGLE SIGN ON SYSTEM

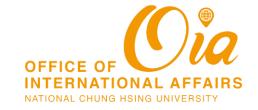

## 110.08起新生及新進人員請 預設密碼請用新規則,詳見"訊息公告區

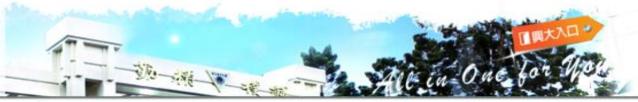

#### Login

User ID:

員編或學號 Student ID or Staff

ID

Password:

110.08新進人員及學生.請見右下新規

Login

Forget

#### NOTICE

- For students, please login with your 10 digit Student ID. e.g., If your Student ID is 49929099, change it to 4099029099. Your default password is the combined string of the last 4 digit of your ID, and the last four number of your birthday.
- For teachers and staff, please login with your staff ID(7 digit).
- If you are new student or staff after 110.08.01 enrolled then the new default password is Using ID's first letter upper and lower (twice) with the last 4 digits of ID and with the month and day of your birthday.

For example, ID is A123456789, birth date is 1999/01/01, then your default password is Aa67890101.

All users logged in for the first time will be suggested to change your password.

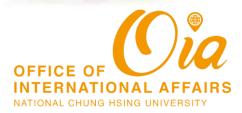

## 1. VISIT NCHU SINGLE SIGN ON SYSTEM

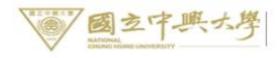

### 興大入口-單一簽入系統

NCHU Single Sign On System

➤ NCHU Home → Computer and Information Center

中文 ENGLISH

110.08起新生及新進人員請注意: 預設密碼請用新規則,詳見"訊息公告區"說明

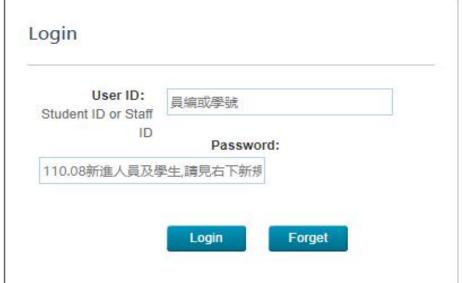

#### NOTICE

- For students, please login with your 10 digit Student ID. e.g., If your Student ID is 49929099, change it to 4099029099. Your default password is the combined string of the last 4 digit of your ID, and the last four number of your birthday.
- For teachers and staff, please login with your staff ID(7 digit).
- If you are new student or staff after 110.08.01 enrolled then the new default password is Using ID's first letter upper and lower (twice) with the last 4 digits of ID and with the month and day of your birthday.
  - For example, ID is A123456789, birth date is 1999/01/01, then your default password is Aa67890101.
- All users logged in for the first time will be suggested to change your password.

URL:

https://idp.nchu.edu.tw/nidp/idff/sso?id=8&sid=0&option=credential &sid=0&target=https%3A%2F%2Fportal.nchu.edu.tw%2Fportal#

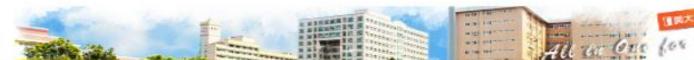

## 2.CHECK YOUR NAME

Logon Information (⊚ Logout | SPassword Management )

Name

Logon IP : 140.120.61.211, 140.120.61.211 Last Logon | Tue Nov 22.16:10:24 CST 2022

My Favorite

Frequent use Menu

#### All Application Entry

- Academic Research&Development(Student)
- Self Directed Learning
- Academic Information
- Email(student)
- ◆ Library
- Student Affairs Information
- SoftService
- Psychological Counseling application system
- RollCall
- National Survey on Freshman Learning Adaptation
- Survey on TJT Learning outcomes and satisfaction
- Administrative Services Satisfaction Survey

Announce

setup my favorite

## Announce and Notification

- 1. NCHU SSO operation Notice
- 2. NCHU 550 portal updated at Nov. 28,2013. Please press here about the new page.
- Suggest you change your password and setup the password response at first logon to protect
  your privileges and data.

© Copyright & Computer and Information Network Center of National Chung Hsing University

Contact us

# 3. CLICK [STUDENT AFFAIRS INFORMATION]

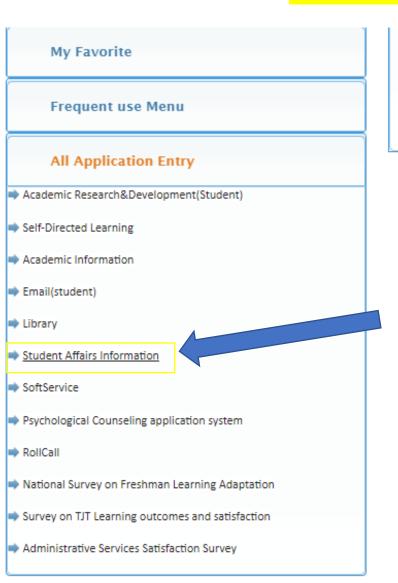

- 2. NCHU SSO portal updated at Nov. 28,2013. Please press here about the new page.
- Suggest you change your password and setup the password response at first logon to protect your privileges and data.

# Click This !!

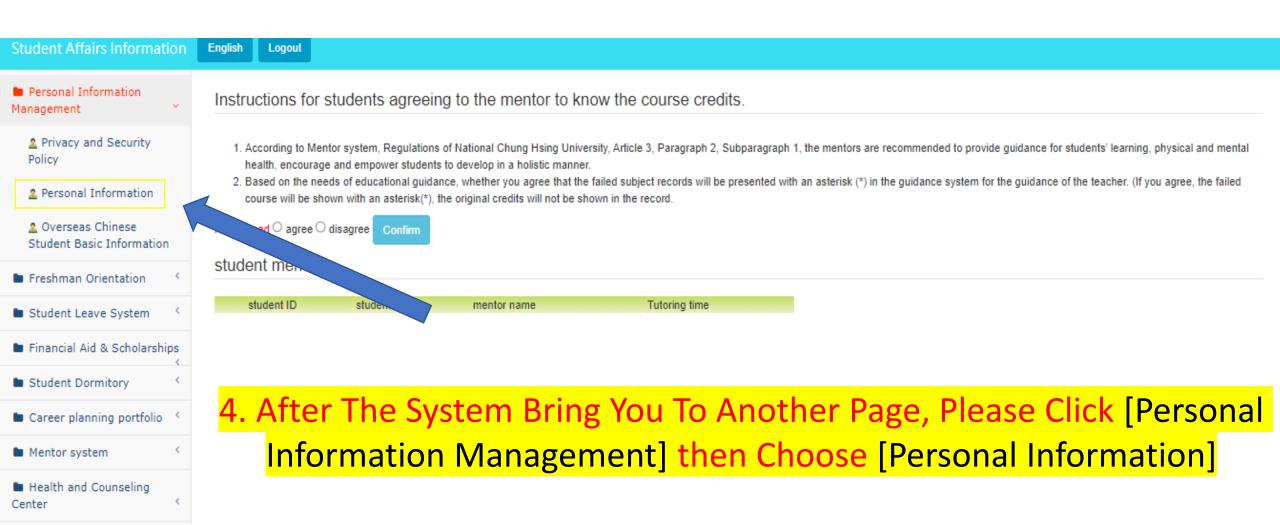

Activities Application

New Student Clubs

Office of Student Affairs

National Chung Hsing University, 145
Xingda Rd., South Dist., Taichung City

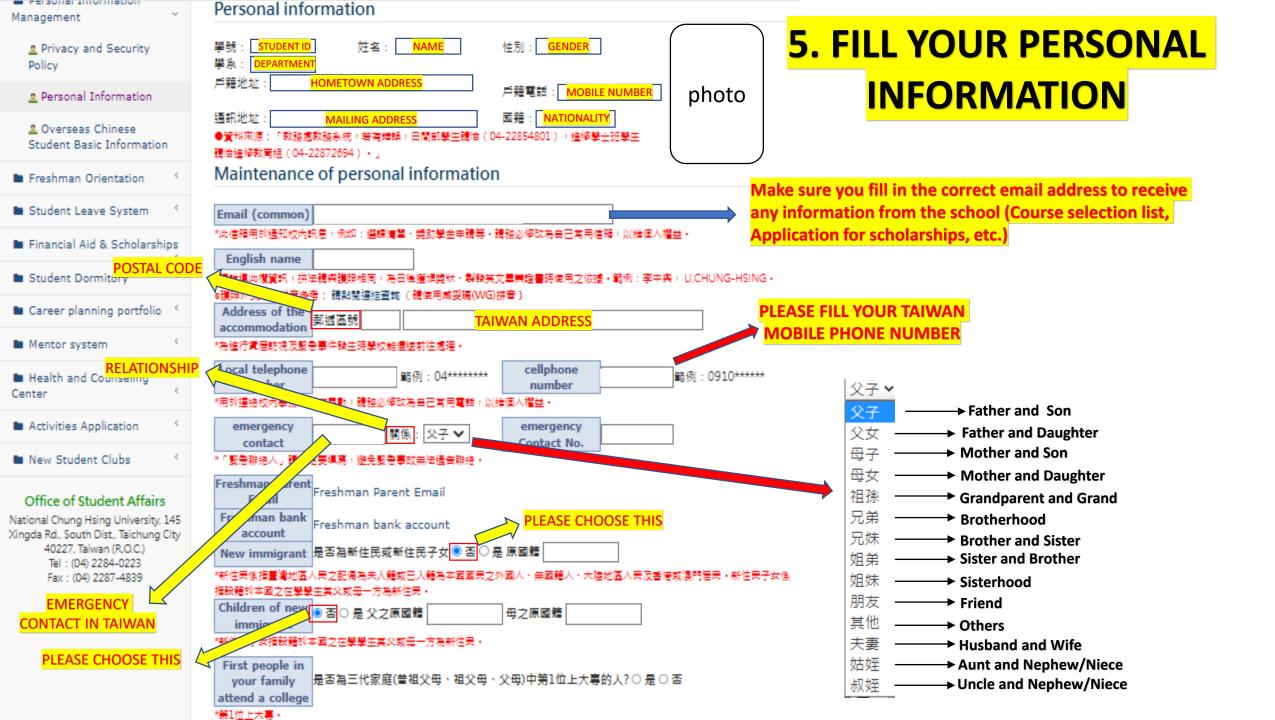